**6**

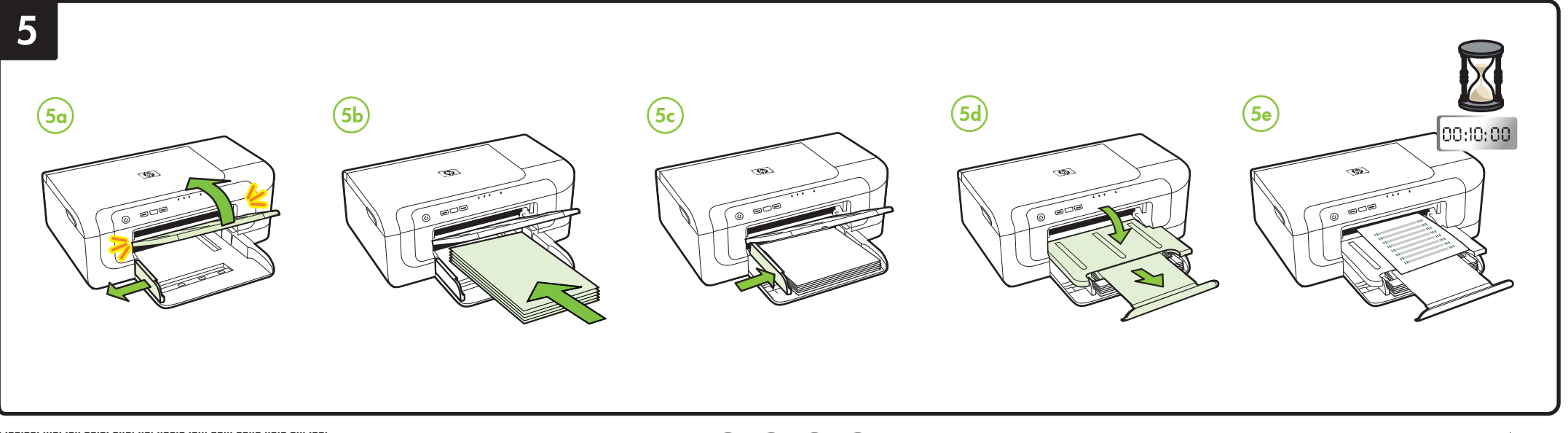

Printed in Malaysia Imprimé en Malaisie 马来西亚印刷 말레이시아에서 인쇄

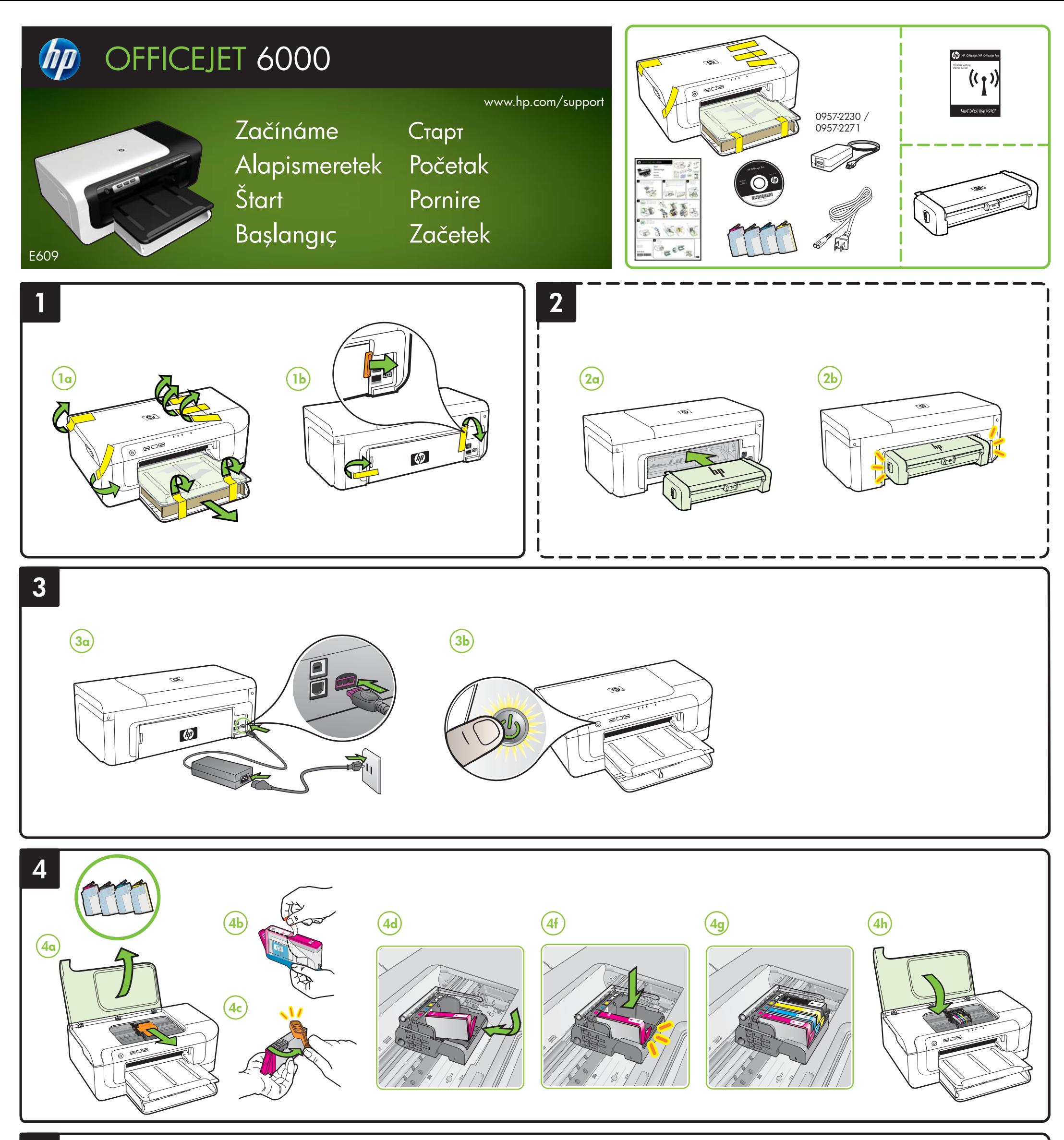

© 2009 Hewlett-Packard Development Company, L.P.

www.hp.com

\*CB051-90026\* **CS HU SK TR BG HR RO SL**

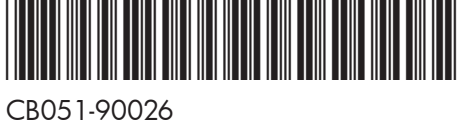

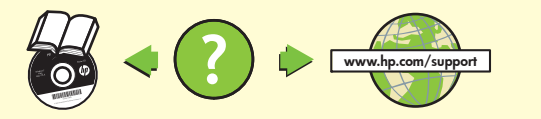

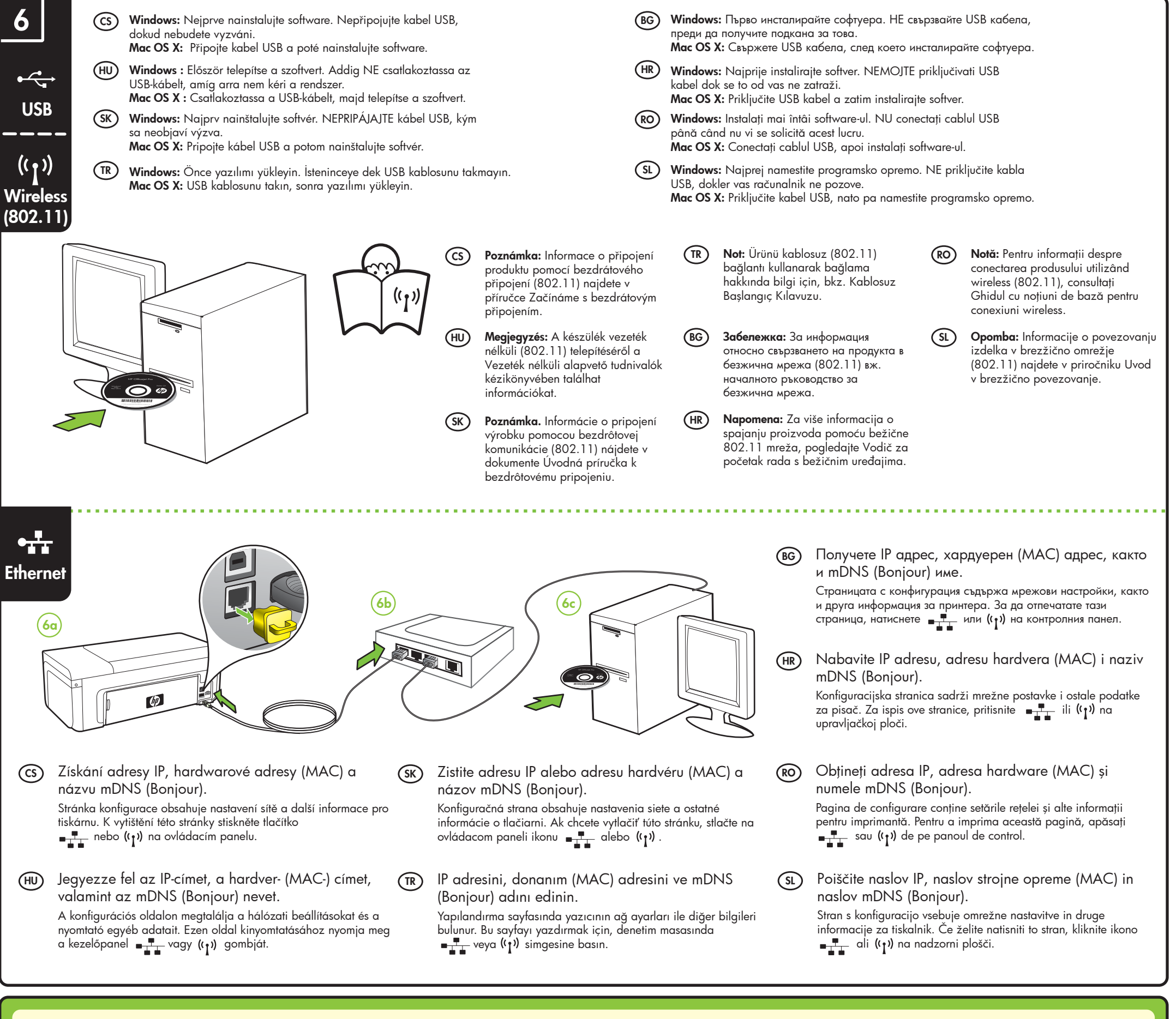

Po instalaci softwaru je v počítači dostupná elektronická uživatelská příručka – buď v softwaru HP Solution Center (Windows), nebo v aplikaci Help Viewer (Mac OS).

Další informace lze také najít na webu podpory produktů HP (www.hp.com/support). Více informací a podporu pro používání tohoto produktu v systému Linux naleznete na stránkách http://www.hp.com/go/linuxprinting.

**Poznámka:** Inkoust v kazetách se v rámci tiskového procesu používá různými způsoby, včetně inicializace, která připravuje zařízení a kazety pro tisk, a čištění tiskových hlav, které čistí tiskové trysky, aby inkoust mohl plynule proudit. Kromě toho zůstane v použité kazetě ještě určité malé množství inkoustu. Další informace najdete na adrese www.hp.com/go/inkusage. Elektronická používateľská príručka je k dispozícii v počítači po inštalácii softvéru – v systéme Windows v aplikácii HP Solution Center alebo v systéme Mac OS X v aplikácii Help Viewer. Ďalšie informácie môžete nájsť aj na webovej stránke podpory spoločnosti HP (www.hp.com/support). Ďalšie informácie o používaní tohto výrobku so systémom Linux a podporu nájdete na webovej stránke http://www.hp.com/go/linuxprinting.

> De asemenea, puteți găsi informații suplimentare la site-ul Web de asistenţă HP (www.hp.com/support).

**Poznámka.** Atrament z tlačových kaziet sa používa pri množstve úloh v tlačovom procese, napríklad pri procese inicializácie, kedy sa zariadenie a kazety pripravujú na tlač, alebo pri servisných procesoch tlačovej hlavy, ktoré udržujú atramentové trysky čisté a zabezpečujú hladký tok atramentu. Pozostatky atramentu navyše zostávajú v kazete aj po jej použití. Ďalšie informácie nájdete na stránke www.hp.com/go/inkusage.

> Pentru mai informații suplimentare și asistență privind utilizarea acestui produs sub Linux, vizitaţi

### **Zjistěte více! CS**

**Diğer Bilgiler!**

HP Çözüm Merkezi Yazılımı (Windows) veya Help Viewer'dan

**Notă:** Cerneala din cartușe este utilizată în procesul de imprimare într-un<br>număr divers de moduri, inclusiv în procesul de inițializare, care pregăteşte dispozitivul şi cartuşele pentru imprimare, precum şi în deservirea capului de imprimare, păstrând duzele de imprimare curate şi curgerea uniformă a cernelii. În plus, o cantitate de cerneală reziduală rămâne în cartuș după utilizare. Pentru informații suplimentare, consultați www.hp.com/go/inkusage.

(Yardım Görüntüleyicisi) (MacOS) yazılımı yükledikten sonra, bilgisayarınızdaki elektronik Kullanıcı Kılavuzu'nu kullanabilirsiniz. Ayrıca, HP'nin destek web sitesinde (www.hp.com/support) daha fazla bilgi bulabilirsiniz.

Bu ürünün Linux ile kullanımı hakkında ek bilgi ve destek için, http://www.hp.com/go/linuxprinting adresini ziyaret edin.

#### **Ďalšie informácie SK**

**Not:** Kartuşlardan gelen mürekkep, baskı sürecinde birkaç farklı şekilde kullanılır. Örneğin, başlatma işleminde aygıt ve kartuşlar baskıya hazırlanır, yazıcı kafası bakımında ise püskürtme uçları temizlenir ve mürekkebin düzgün akması sağlanır. Ayrıca, kartuş kullanıldıktan sonra kartuşta bir miktar artık mürekkep kalır. Daha fazla bilgi için bkz. www.hp.com/go/inkusage.

A szoftver telepítése után a számítógépen elérhető az elektronikus felhasználói kézikönyv, amely Windows esetén a HP Szolgáltatóközpontból, Macintosh esetén pedig a Help Viewer alkalmazásból érhető el.

További információkat találhat a HP támogatási webhelyén is (www.hp.com/support).

További információkért és a termék Linux rendszeren való használatával kapcsolatos tudnivalókért keresse fel a http://www.hp.com/go/linuxprinting oldalt.

### **További tudnivalók HU**

**Megjegyzés:** A készülék a patronokban található tintát többféle módon is felhasználja, többek között a készülék és a nyomtató nyomtatáshoz való előkészítéséhez, illetve a nyomtatófej karbantartása során a fúvókák tisztításához és az egyenlete tintaáramlás fenntartásához. Továbbá a kiürült patronban is marad még egy kevés tinta. További tudnivalók: www.hp.com/go/inkusage. **TR**

Можете също да откриете допълнителна информация на уеб сайта за поддръжка на HP (www.hp.com/support).

За повече информация и поддръжка при използване на този продукт с Linux посетете http://www.hp.com/go/linuxprinting.

**Забележка:** Мастилото в касетите се използва по време на печат по няколко различни начина, вкл. по време на процеса на инициализиране, който подготвя устройството и касетите за печатане, както и при поддържане на печатащите глави, което е с цел да пази мастилените дюзи чисти и така мастилото да се печата безпроблемно. Също така след използване на печатащите касети, в тях остава известно количество мастило. За допълнителна информация посетете сайта www.hp.com/go/inkusage.

Ghidul utilizatorului în format electronic este disponibil pe computer după ce instalaţi software-ul - fie din HP Solution

Center (Centru de soluţii HP) în Windows, fie din Help Viewer (Vizualizator pentru asistenţă) în MacOS X.

http://www.hp.com/go/linuxprinting.

## **Допълнителна информация BG**

<u>.</u><br>На компютъра е налично електронно ръководство за потребителя след инсталиране на софтуера – или от софтуера HP Solution Center (Център за готови решения на НР) (Windows) или от Help Viewer (Mac OS).

Elektronski uporabniški priročnik je v računalniku na voljo po namestitvi programske opreme - bodisi iz HP-jevega centra rešitev (Windows) ali pregledovalnika pomoči (Mac OS X). Več informacij najdete tudi na HP-jevem spletnem mestu za podporo (www.hp.com/support).

#### **Aflaţi mai multe! RO**

Za več informacij in podporo pri uporabi tega izdelka s sistemom Linux obiščite http://www.hp.com/go/linuxprinting.

**Opomba:** Črnilo v kartušah se pri tiskanju uporablja na več različnih načinov, vključno s postopkom inicializacije, pri katerem se naprava in kartuše pripravijo za tiskanje, ter pri servisiranju tiskalne glave, kar zagotavlja, da so brizgalne šobe čiste in črnilo tekoče. Poleg tega v porabljeni kartuši ostane nekaj črnila. Če želite več informacij, glejte www.hp.com/go/inkusage.

# **Izvedite več! SL**

Korisnički priručnik će biti dostupan u elektronskom obliku na računalu nakon instalacije softvera pomoću programa HP Solution Center (Windows) ili Help Viewer (Mac OS X). Više informacija možete pronaći i na web-mjestu tvrtke HP s informacijama o podršci (www.hp.com/support). Za više informacija i podršku o uporabi Linuxa s ovim proizvodom, pogledajte http://www.hp.com/go/linuxprinting.

#### **Saznajte više! HR**

**Napomena:** Tinta u spremnicima koristi se u postupku ispisa na više različitih načina. To uključuje i postupak pokretanja koji priprema uređaj i spremnike za ispis te čišćenje glave za ispis, čime se osiguravaju čistoća brizgaljki i besprijekorno protjecanje tinte. Usto, poslije uporabe, u spremniku za ispis ostaje nešto neiskorištene tinte. Više informacija o tome možete pronaći na adresi www.hp.com/go/inkusage.